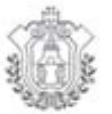

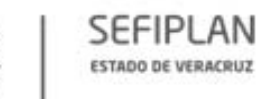

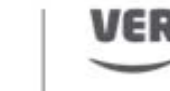

Finanzas ECRETARÍA DE FINANZAS PLANEACIÓN

# **MECANISMO**

**PARA LA ELABORACIÓN Y SEGUIMIENTO DE LOS PROYECTOS DE MEJORA, DERIVADOS DE LAS EVALUACIONES DEL EJERCICIO FISCAL 2017 DE LOS FONDOS FEDERALES DEL RAMO GENERAL 33 Y 23 DEL** 

# **PROGRAMA ANUAL DE EVALUACIÓN 2018**

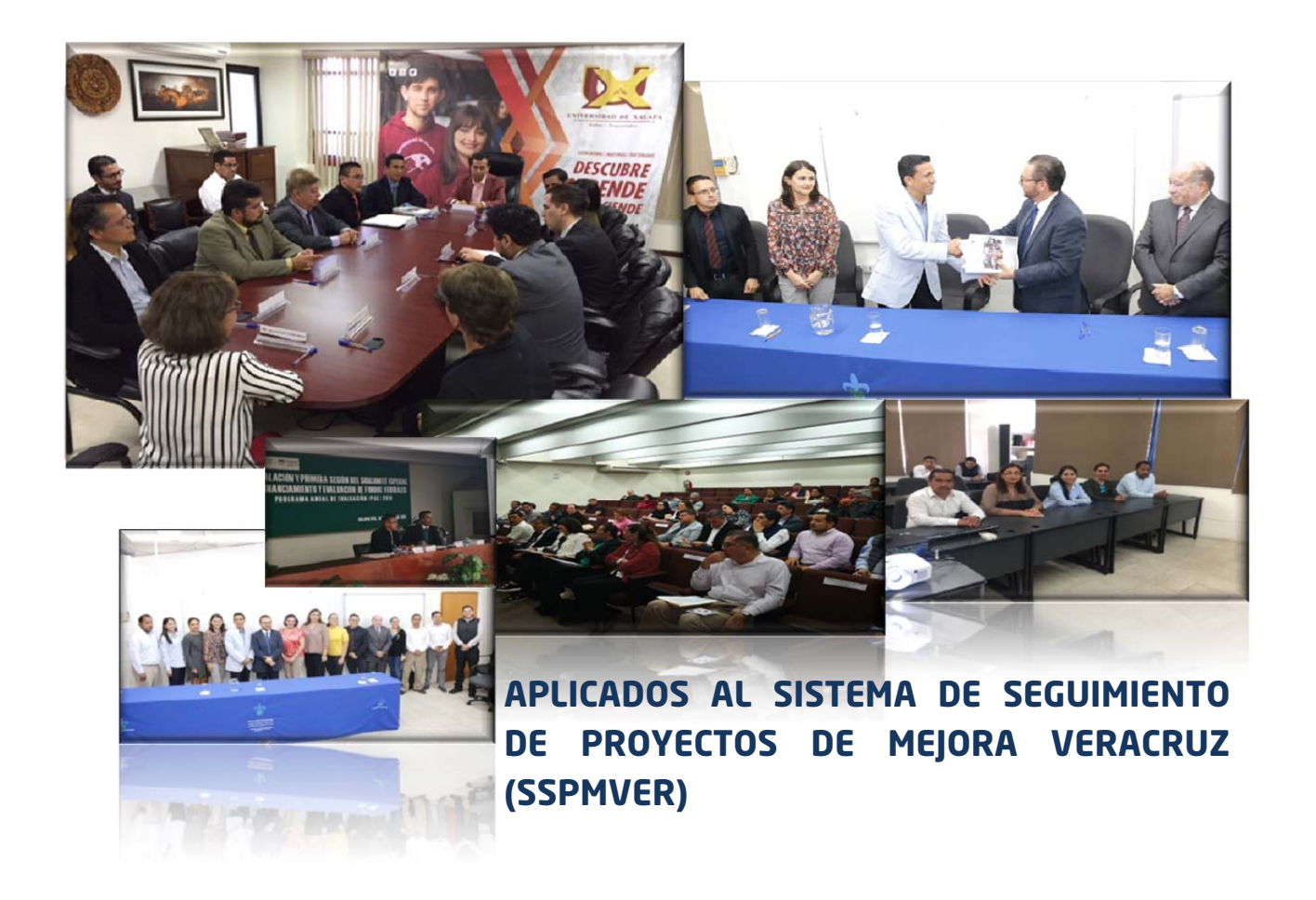

**SECRETARÍA DE FINANZAS Y PLANEACIÓN SUBSECRETARÍA DE PLANEACIÓN DIRECCIÓN GENERAL DE FINANCIAMIENTO Y SEGUIMIENTO DE PROGRAMAS DE DESARROLLO SUBDIRECCIÓN DE SEGUIMIENTO DE PROGRAMAS DE DESARROLLO** 

**AGOSTO DE 2018**

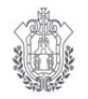

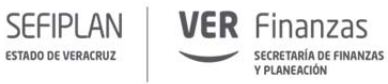

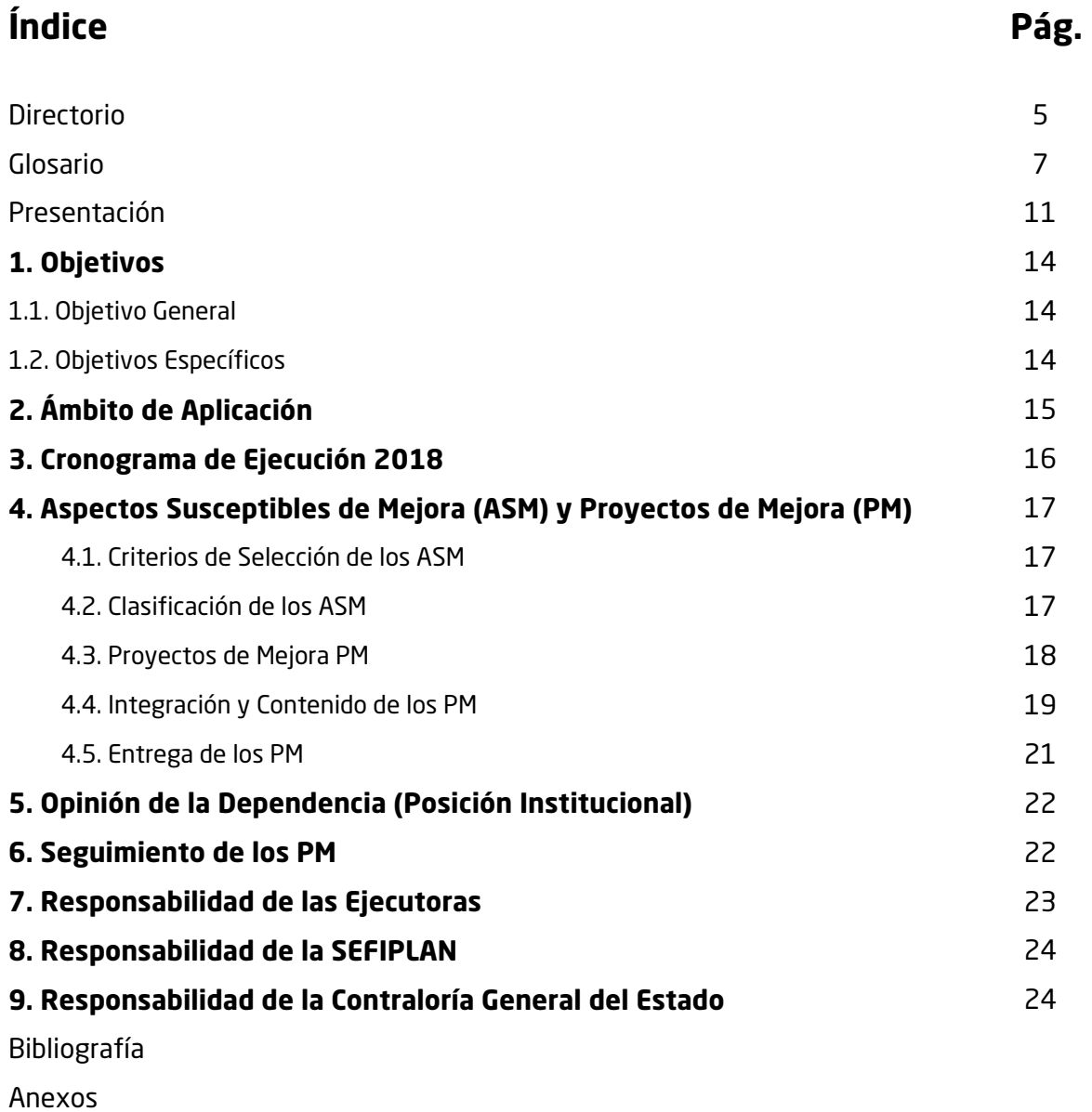

Manual de Usuario SSPMVER

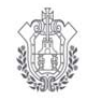

# **Directorio**

# **Secretaría de Finanzas y Planeación (SEFIPLAN)**

### **Dr. Guillermo Moreno Chazzarini**

Secretario.

### **Dr. Héctor Julián Vargas Rubín**

Subsecretario de Planeación y Coordinador de la Evaluación.

Dirección General de Financiamiento y Seguimiento de Programas de Desarrollo.

#### **M.G.C. Mario Alfredo Baez Hernández**

Subdirector de Seguimiento de Programas de Desarrollo.

# **L.E. Jorge Raúl Suárez Martínez**

Figura Validadora de FASP.

# **Lic. Claudia Pérez Burguete**

Figura Validadora FAETA.

#### **Lic. Demetria Domínguez Gómez** Figura Validadora FISE.

#### **Lic. Julissa Jiménez Rivera** Figura Validadora FONE.

# **Lic. Jorge Marcelo Mulato Silera**

Figura Validadora FAM.

### **Lic. Sara Yvette Montiel Acosta**

Figura Validadora FASSA-FOTRADIS.

# **Lic. Juan Carlos Flores Landa**

Figura Validadora FAFEF.

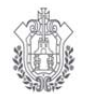

#### Finanzas SECRETARÍA DE FINANZAS<br>Y PLANEACIÓN

Mecanismo para la elaboración y seguimiento de los Proyectos de Mejora, derivados de las Evaluaciones del Ejercicio Fiscal 2017 de los Fondos Federales del Ramo General 33 y 23 del **Programa Anual de Evaluación (PAE) 2018**, aplicados al Sistema de Seguimiento de Proyectos de Mejora Veracruz **(SSPMVER).**

# **Glosario**

**SEFIPLAN** 

ESTADO DE VERACRUZ

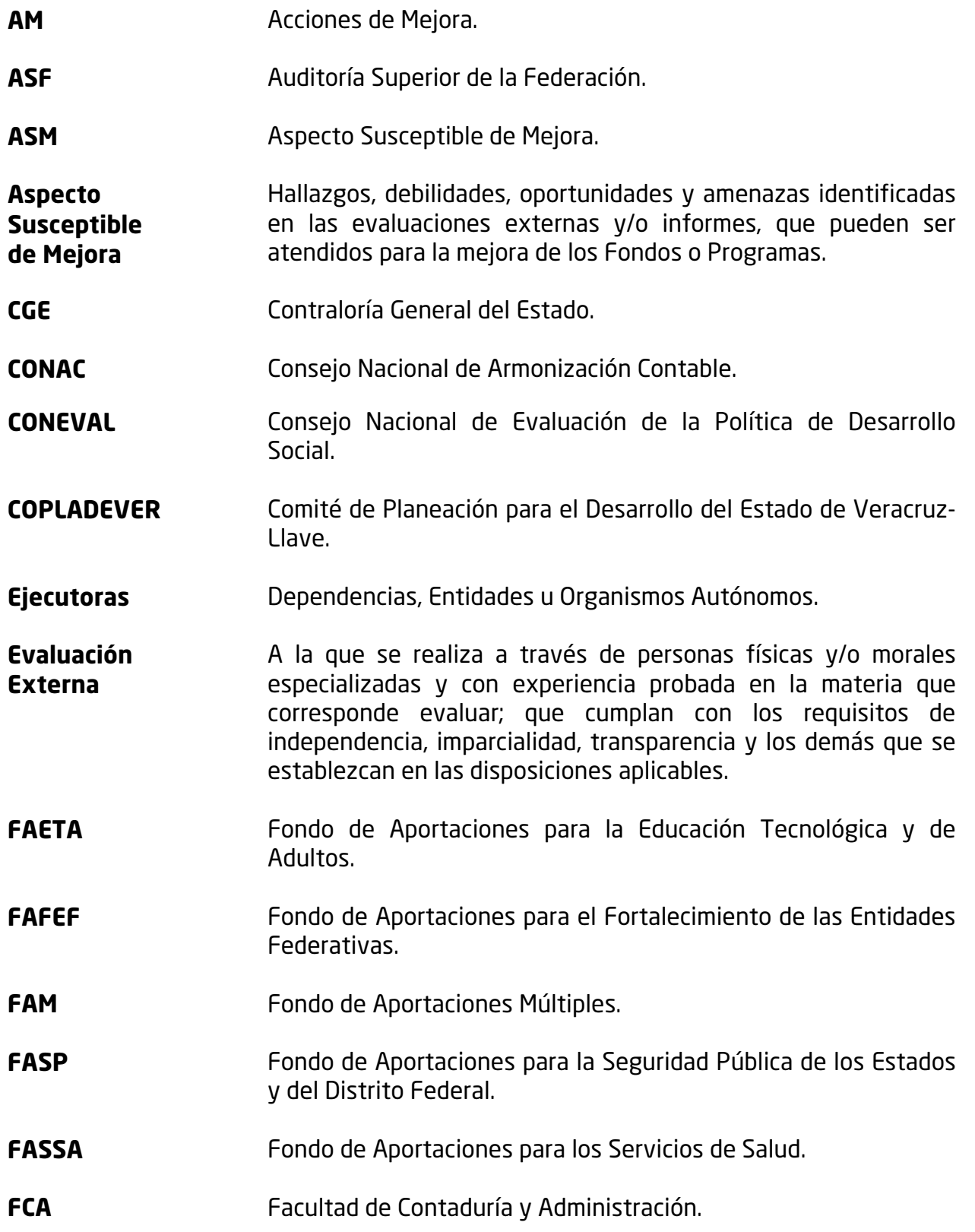

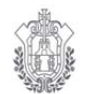

**ESTADO DE VERACRUZ** 

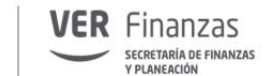

**FISE** FISE **FISE FOND** Fondo de Aportaciones para la Infraestructura Social de las Entidades. **FONE** Fondo de Aportaciones para la Nómina Educativa y Gasto Operativo. **FOTRADIS** Fondo para la Accesibilidad en el Transporte Público para las Personas con Discapacidad. **FODA** Técnica de Planeación Estratégica, para el análisis de problemas y propuesta de soluciones a través de una matriz que identifique Fortalezas-Oportunidades-Debilidades y Amenazas. **ITI INSTANCIA INSTANCIA TÉCNICA Independiente. ITI´s Instancias Técnicas Independientes. La Secretaría** Secretaría de Finanzas y Planeación. **Lineamientos** Lineamientos para el Funcionamiento del Sistema de Evaluación del Desempeño del Estado de Veracruz de Ignacio de la Llave. **Lineamientos Generales**  Lineamientos Generales para la Evaluación de los Programas Federales de la Administración Pública Federal. **MAUV** Maestría en Auditoría de la Universidad Veracruzana. **Mecanismo** Mecanismo para la elaboración y seguimiento de los Proyectos de Mejora, derivados de las Evaluaciones del Ejercicio Fiscal 2017 de los Fondos Federales del Ramo General 33 Y 23. Programa Anual de Evaluación (PAE) 2018. Aplicados al Sistema de Seguimiento de Proyectos de Mejora Veracruz (SSPMVER). **Mecanismo Seguimiento**  de Proceso para el Seguimiento a los Aspectos Susceptibles de Mejora derivados de los Informes y las Evaluaciones Externas a Fondos Federales. **Mejora de la Gestión** Estrategia enfocada a realizar mejoras que contribuyan al cumplimiento de los siguientes objetivos: a) maximizar la calidad de los bienes y servicios, b) incrementar la efectividad de las instituciones y c) minimizar los costos de operación de las dependencias y entidades. **MIR Matriz de Indicadores de Resultado.** 

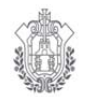

ESTADO DE VERACRUZ

Mecanismo para la elaboración y seguimiento de los Proyectos de Mejora, derivados de las Evaluaciones del Ejercicio Fiscal 2017 de los Fondos Federales del Ramo General 33 y 23 del **Programa Anual de Evaluación (PAE) 2018**, aplicados al Sistema de Seguimiento de Proyectos de Mejora Veracruz **(SSPMVER).**

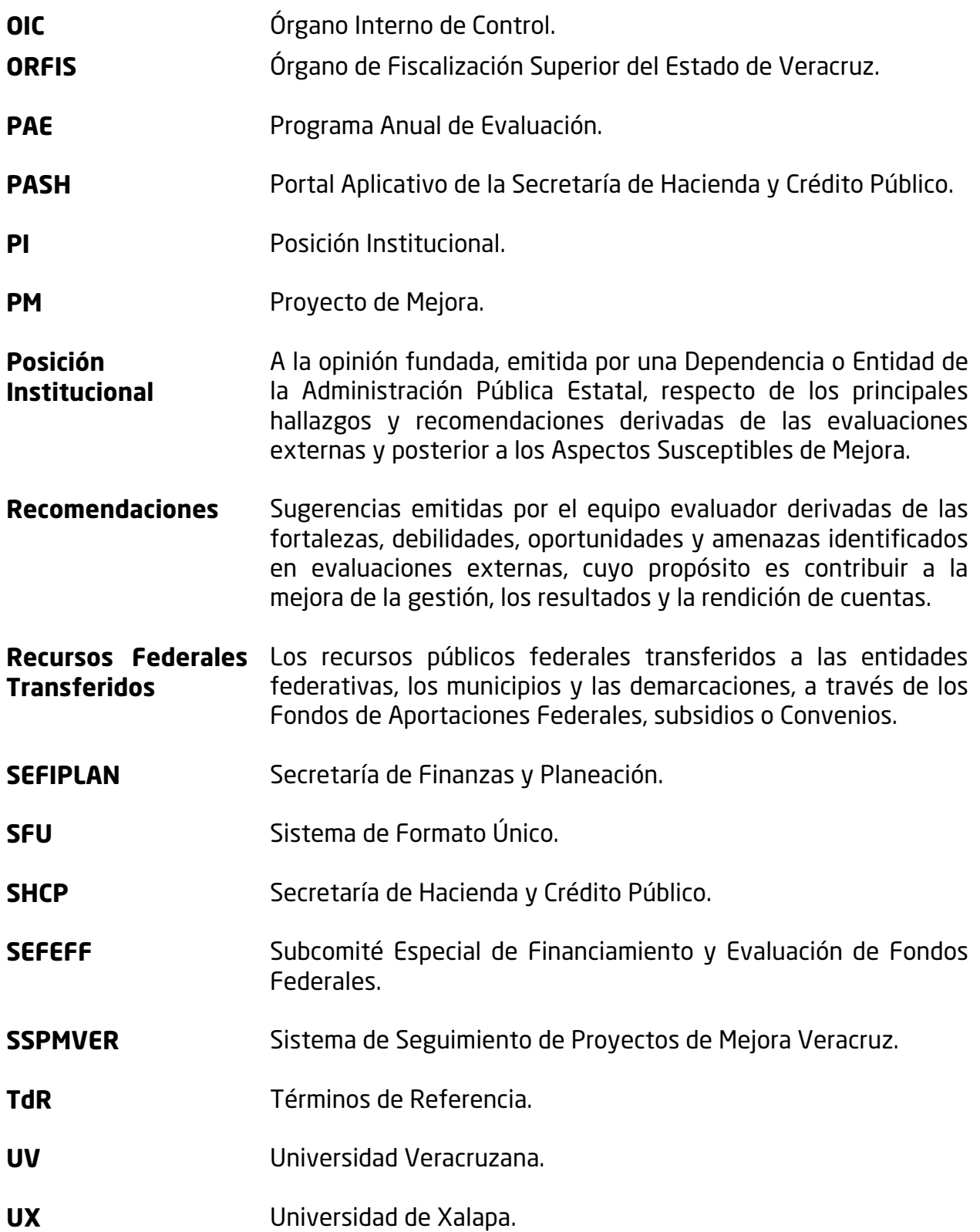

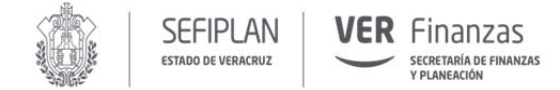

# **Presentación**

La Secretaría de Finanzas y Planeación (SEFIPLAN), planeó, ejecutó y cumplió con su Programa Anual de Evaluación (PAE) 2018, para lo cual por primera ocasión se contó con **dos Instancias Técnicas Independientes (ITI´s) como Evaluadores Externos**, quienes a través de la firma Convenios de Colaboración Interinstitucional con la SEFIPLAN intervinieron de la siguiente manera:

- La **Universidad Veracruzana (UV)** a través de la Facultad de Contaduría y Administración (FCA)-Maestría en Auditoría (MA), realizó la Evaluación Específica de Desempeño de 6 Fondos Federales del Ramo General 33; FONE, FASSA, FISE, FAETA, FASP y FAFEF y una Evaluación de Procesos a FOTRADIS del Ramo General 23.
- La **Universidad de Xalapa (UX)**, a través de la Dirección de Posgrados, efectuó la Evaluación Específica de Desempeño FAM del Ramo General 33.

Para organizar la Evaluación del PAE 2018, de conformidad a los Lineamientos que establecen los Criterios para coordinar el Comité de Planeación para el Desarrollo del Estado de Veracruz (COPLADEVER), se instaló y sesionó este año, el "**Subcomité Especial de Financiamiento y Evaluación de Fondos Federales (SEFEFF)**" con la finalidad de servir como Órgano de consulta para eficientar las Evaluaciones de Fondos Federales, mediante un esquema de participación con las Ejecutoras que Operan los Fondos Federales y que estuvieron Evaluados por las ITI´s.

Así mismo, las ITI´s, se apegaron a lo estipulado en los Términos de Referencia (TdR) de cada uno de los Fondos Federales que fueron emitidos por SEFIPLAN el 16 de abril de 2018 y después de cumplir con el Proceso de Evaluación, presentaron los Informes Finales de cada una de las 8 Evaluaciones comprendidas en el PAE 2018, los cuales fueron entregados a las Ejecutoras a cargo de los Fondos Federales Evaluados, durante el mes de Agosto de 2018.

Los Informes en mención, por norma, contienen recomendaciones a cada una de las Ejecutoras involucradas en el manejo y operación de los Fondos Federales, las cuales de conformidad a lo establecido en la Ley Federal de Presupuesto y Responsabilidad Hacendaria (LPRH), Decreto de Presupuesto de Egresos de la Federación 2017, Código Financiero para el Estado de Veracruz de Ignacio de la Llave, Programa Anual de Evaluación (PAE) 2018 y otras normatividades que se describirán a lo largo del presente Mecanismo, deberán atender los Aspectos Susceptibles de Mejora (ASM) y las

**ESTADO DE VERACRUZ** 

recomendaciones que se emitan derivados de las evaluaciones practicadas, a partir de esto, se deberán elaborar, registrar y dar seguimiento a los Proyectos de Mejora (PM) de acuerdo a lo establecido en el presente documento.

Como un antecedente, se menciona que el presente Mecanismo es el cuarto instrumento que se emite en la SEFIPLAN derivado de las Evaluaciones del PAE y cada uno tiene el propósito de mejorar los procesos para la elaboración y presentación de los PM, a continuación se menciona cada uno de los Mecanismos emitidos:

- I. Evaluación 2015 del ejercicio fiscal 2014, *"Mecanismo para la implementación y el Seguimiento de los Proyectos de Mejora derivados de Evaluaciones de Desempeño"*. Programa Anual de Evaluación 2015.
- II. Evaluación 2016 del ejercicio fiscal 2015, "*Mecanismo para la implementación y el Seguimiento de los Proyectos de Mejora derivados de las Evaluaciones de Desempeño"***.**
- III. Evaluación 2017 del ejercicio fiscal 2016; "*Mecanismo para la Elaboración y Seguimiento de los Proyectos de Mejora, derivados de la Evaluación Específica de Desempeño a los Recursos Federales del Ramo 33 y 23".*

En 2018, se presenta un nuevo Mecanismo, con la variante de la implementación del **Sistema de Seguimiento de Proyectos de Mejora Veracruz (SSPMVER)**, el cual fue diseñado a partir de una necesidad de que el Estado elabore y de seguimiento a los PM a través de un Sistema, es así que en un trabajo coordinado entre la Subsecretaría de Planeación con la Subsecretaría de Administración y Finanzas de la SEFIPLAN, se dispone del SSPMVER.

Para acceder al Sistema en mención, se hará a través de la siguiente liga de Internet: http://gevappdes.veracruz.gob.mx/asm/index.jsp y para su ingreso se le proporcionará por parte de la Subsecretaría de Planeación a cada Enlace Institucional, un **nombre de usuario y contraseña**, para que puedan hacer la captura de sus PM, así mismo el Sistema permitirá dar seguimiento a los mismos. Se ha desarrollado el Manual de Usuario, disponible al final del presente Mecanismo.

SFFIPI AN

ESTADO DE VERACRUZ

Finanzas

SECRETARÍA DE FINANZAS PLANEACIÓN

Para el seguimiento a los PM, será la Contraloría General del Estado (CGE) la encargada de darles el seguimiento, para lo cual las Ejecutoras turnarán a la Subsecretaría de Planeación los PM con sus Formatos anexos emitidos por el SSPMVER y debidamente rubricados y firmados, para que se revisen que estén apegados a los presentes Mecanismo y una vez autorizados serán enviados a la CGE y publicados por SEFIPLAN en el siguiente enlace: http://www.veracruz.gob.mx/finanzas/transparencia/transparenciaproactiva/financiamiento-y-seguimiento-de-programas-de-desarrollo/programa-anualde-evaluacion-pae-2018/, se exhorta a las Ejecutoras a difundirlos a través de sus Páginas de Internet como lo señala la normatividad aplicable.

El presente mecanismo además de establecer el proceso para elaborar los PM, también establece algunas actividades que deberán realizar las Ejecutoras después de la emisión de los Informes Finales de las Evaluaciones, entre las principales se mencionan:

- $\checkmark$  Difundir a través de los Portales de Internet de las Ejecutoras los Informes Finales de la Evaluación.
- $\checkmark$  Elaborar los PM (incorporando los reportes emitidos) en el SSPMVER.
- Cargar las Ejecutoras en el Portal Aplicativo de la Secretaría de Hacienda y Crédito Público (PASH) mediante Sistema de Formato Único (SFU) los Informes Ejecutivos e Informes Finales de las evaluaciones.
- $\checkmark$  Elaborar y presentar el documento denominado "Posición Institucional".

Es importante recalcar que la **Auditoría Superior de la Federación (ASF) en 2018 ha establecido en su Programa Anual de Auditorías realizar auditorías a los Fondos Federales FAETA, FAFEF, FAM, FASP, FASSA y FISE** a los recursos del Ejercicio Fiscal 2017, por lo que es necesario que las Ejecutoras en tiempo y forma difundan el PAE 2018, los TdR, Informes Finales, elaboren sus PM a través del SSPMVER, carguen en SFU su Informes y elaboren sus Posiciones Institucionales para evitar alguna observación en materia de Evaluación, por parte de éste u otro ente fiscalizador.

En cumplimiento a la actividad 15. Elaboración del Mecanismo para la Implementación y Seguimiento de los Proyectos de Mejora 2018, del Cronograma de Ejecución del PAE 2018 y con la finalidad de que las Ejecutoras elaboren y den seguimiento de sus PM se presenta el siguiente *Mecanismo para la elaboración y seguimiento de los Proyectos de Mejora, derivados de las Evaluaciones al Ejercicio Fiscal 2017 de los Fondos Federales del Ramo 33 y 23 del Programa Anual de Evaluación (PAE) 2018, aplicados al Sistema de Seguimiento de Proyectos de Mejora Veracruz (SSPMVER).* 

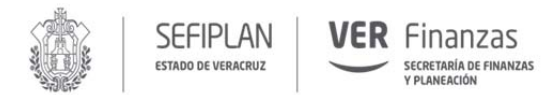

# **1. Objetivos**

## **1.1. Objetivo General**

Contar con un procedimiento para elaborar y dar seguimiento a los PM, derivados de las recomendaciones emitidas en los Informes Finales de resultados de las Evaluaciones Específicas de Desempeño de los Fondos Federales del Ramo General 33 y de la Evaluación de Procesos FOTRADIS Ramo General 23, con el fin de coadyuvar al mejor desempeño de la gestión pública.

### **1.2. Objetivos Específicos**

- Definir las áreas responsables para integrar las diferentes acciones, incluidas en el proceso del PM.
- Establecer el procedimiento mediante el cual las Ejecutoras elaborarán y presentarán a la SEFIPLAN y CGE, los PM derivados de los resultados de las Evaluaciones Específicas de Desempeño y de Procesos realizadas en el marco del PAE 2018.
- Determinar el mecanismo de difusión de los resultados obtenidos de las Evaluaciones, así como el del seguimiento y publicación de los PM elaborados por las Ejecutoras.

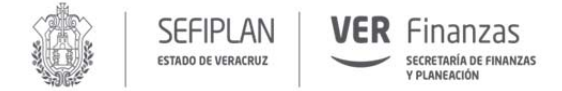

# **2. Ámbito de Aplicación**

Este Mecanismo es de observancia obligatoria para las áreas de Planeación, Programación, Presupuestación, Evaluación y toda aquella que intervenga en el manejo y operación de los Fondos Federales evaluados.

Participaron en el PAE 2018 los siguientes Fondos Federales y Ejecutoras:

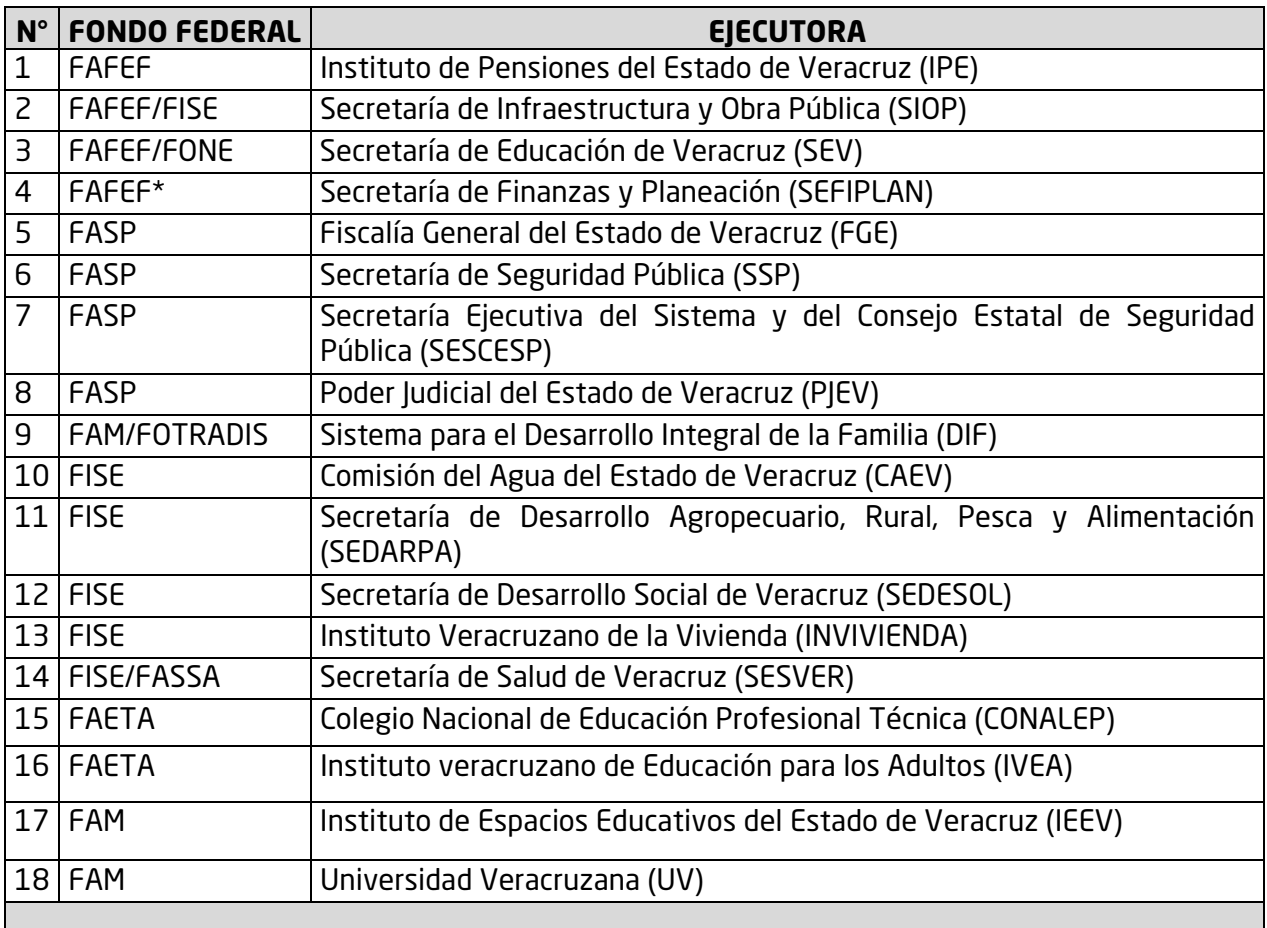

**\*Nota:** SEFIPLAN (Subsecretaria de Egresos) participó en la Evaluación de FAFEF, para aportar información que coadyuvara a la Evaluación del Fondo, no obstante no le aplica el presente Mecanismo por no Ejecutar recursos FAFEF.

Además es obligatorio para los Órganos Internos de Control (OIC) de las Ejecutoras, SEFIPLAN y CGE.

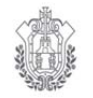

ESTADO DE VERACRUZ

#### Finanzas SECRETARÍA DE FINANZAS<br>Y PLANEACIÓN

Mecanismo para la elaboración y seguimiento de los Proyectos de Mejora, derivados de las Evaluaciones del Ejercicio Fiscal 2017 de los Fondos Federales del Ramo General 33 y 23 del **Programa Anual de Evaluación (PAE) 2018**, aplicados al Sistema de Seguimiento de Proyectos de Mejora Veracruz **(SSPMVER).**

# **3. Cronograma de Ejecución 2018**

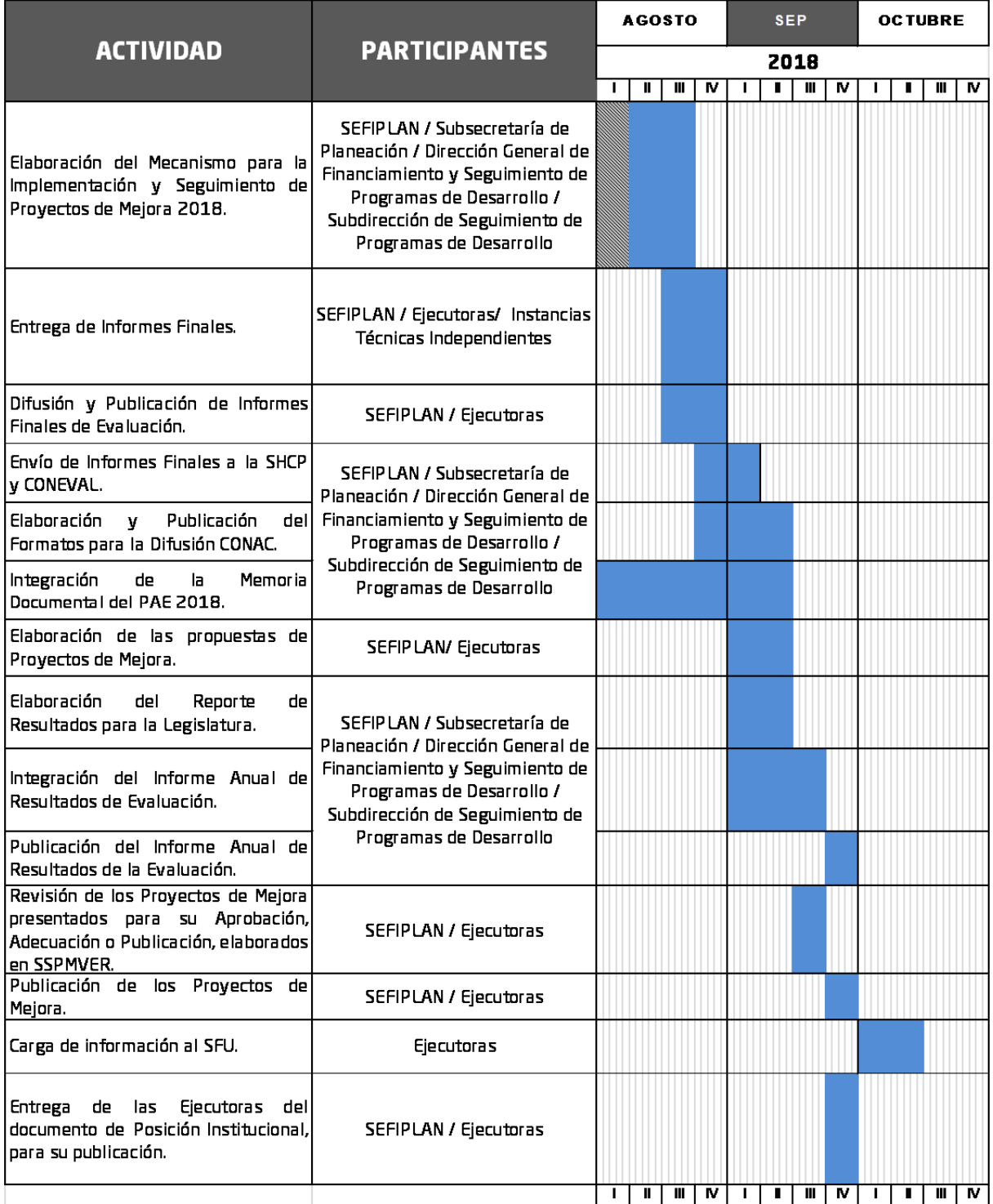

![](_page_16_Picture_0.jpeg)

# **4. Aspectos Susceptibles de Mejora (ASM) y Proyectos de Mejora (PM)**

### **4.1. Criterios de selección de los ASM**

Las áreas de Administración, Planeación, Programación, Presupuestación y Evaluación, así como cualquier otra que sugiera la Ejecutora, **deberán seleccionar de manera conjunta los ASM**, a partir de los principales hallazgos, debilidades, oportunidades, amenazas y recomendaciones derivados de los Informes Finales de las Evaluaciones Específicas de Desempeño y de Procesos realizadas por las ITI´s (FCA-MAUV y UX), **con base en argumentos y criterios de claridad, relevancia, justificación y factibilidad**, que se describen a continuación:

- **Claridad:** Estar expresado en forma precisa;
- **Relevancia:** Ser una aportación específica y significativa para el logro del propósito y de los componentes del Fondo Federal;
- **Justificación:** Estar sustentado mediante la identificación de un problema, debilidad, oportunidad o amenaza; y
- **Factibilidad:** Ser viable de llevar a cabo, en un plazo determinado, por una o varias Instancias Gubernamentales.

### **4.2. Clasificación de los ASM**

Las áreas de Administración, Planeación, Programación, Presupuestación y Evaluación, así como cualquier otra que sugiera la Ejecutora, **deberán clasificar los aspectos por su tipo (específicos, institucionales, interinstitucionales, intergubernamentales) seleccionados con el fin de darles seguimiento**, de acuerdo con los criterios, tipo de actores involucrados en su solución y su nivel de prioridad.

De acuerdo al tipo de **actores involucrados**, los ASM se clasificarán de la siguiente forma:

- **Aspectos específicos:** Aquéllos cuya solución corresponde a las unidades responsables.
- **Aspectos institucionales:** Aquéllos que requieren de la intervención de una o varias áreas de la Dependencia y/o Entidad para su solución.

![](_page_17_Picture_0.jpeg)

**ESTADO DE VERACRUZ** 

- **Aspectos interinstitucionales:** Aquéllos que para su solución se deberá contar con la participación de más de una Dependencia o Entidad.
- **Aspectos intergubernamentales:** Aquéllos que demandan la intervención de Gobiernos Estatales o Municipales.

Para la clasificación de los ASM, **se deberá justificar claramente quiénes son los actores que intervienen en su solución** (unidades responsables, unidades de evaluación, programación y presupuesto, o cualquier otra unidad de la Ejecutora o de otras Ejecutoras y en su caso Gobiernos Estatales o Municipales)**, así como el motivo de su participación.** 

De acuerdo al nivel de prioridad, **los ASM serán priorizados como Alto, Medio o Bajo,**  para lo que se deberá considerar la contribución de los mismos al logro del fin y propósito de la MIR-Federal o Fondo Federal.

Con base a los criterios antes mencionados, se programará la implementación de los ASM con el fin de mejorar los resultados y el desempeño en el manejo y operación de los Fondos Federales.

## **4.3. Proyectos de Mejora (PM)**

**Un PM es el documento que describe de manera planificada las actividades que de manera continua se pretenden realizar en un periodo determinado, con la finalidad de mejorar la gestión y operación del Fondo Federal Evaluado**, partiendo de los ASM identificados dentro de un proceso de Evaluación, en este caso particular, derivados de las recomendaciones de los Informes Finales emitidos en el marco del PAE 2018.

Las Ejecutoras de los Fondos Federales evaluados, propondrán a través del requisitado del **Anexo I: Validación de los Aspectos Susceptibles de Mejora**, de este Mecanismo, **los 4.1. Criterios de selección de los ASM** y **4.2. Clasificación de ASM** atendiendo al instructivo correspondiente y además este será capturado a través del SSPMVER, disponible en el link: http://gevappdes.veracruz.gob.mx/asm/index.jsp. Es importante mencionar que todo formato emitido por el SSPMVER deberá ser turnado con las respectivas rubricas y firmas originales.

Para realizar la captura se deberá consultar el *Manual de Usuario***,** que se encuentra anexo al final del presente Mecanismo.

![](_page_18_Picture_1.jpeg)

### **4.4. Integración y contenido de los PM**

**La integración de los PM es responsabilidad de las Ejecutoras evaluadas en el PAE 2018, consiste en la integración de un documento** en formato Word, letra Arial, considerando los siguientes Tamaños de Fuente: 14 para los títulos y 12 puntos para el texto (contenidos), dichos documentos una vez integrados deberán ser **enviados a la Subsecretaría de Planeación de la SEFIPLAN, así como a la CGE, conteniendo la siguiente información:** 

- **1. Oficio donde se turna el PM:** oficio donde es turnado el PM a la **SEFIPLAN-Subsecretaría de Planeación**, para que sea revisado y validado en apego a este Mecanismo, para su aprobación, adecuación y/o publicación.
- **2. Nombre del proyecto:** Título o calificativo que se utilizará para referirse al PM.
- **3. Dependencia(s), Entidad(es) u Organismo(s) Autónomo(s) responsable(s):** Nombre de la Institución o Instituciones que participarán en la integración y ejecución del PM.
- **4. Fecha de inicio y fin:** Periodo en el que se realizará el PM.
- **5. Objetivo:** Finalidad que se pretende alcanzar con la ejecución del PM.
- **6. Descripción:** Explicación general del PM, partiendo de la identificación de los ASM, las acciones de mejora (AM), sus programaciones y los productos esperados. Este apartado **se apoyará incorporando el Anexo I.** "Validación de los Aspectos Susceptibles de Mejora"; **Anexo II.** "Acciones de Mejora y su Programación" y **Anexo III.** "Seguimiento a Aspectos Susceptibles de Mejora, derivados de Informes y Evaluaciones Externas", la redacción del mismo deberá tener una extensión máxima de media cuartilla.

Las AM se determinan a partir de los ASM y se definen como las actividades a realizar para cumplir con el objetivo del PM. Los responsables de la ejecución del PM deberán especificar en el **anexo II y III** de este Mecanismo las acciones sustantivas que se requieren para mejorar la ejecución del Fondo Federal.

**ESTADO DE VERACRUZ** 

Así mismo, especificar los beneficios que se pretenden obtener al concluir el PM, descripción general y específica de las mejoras que se espera alcanzar con la ejecución del PM, redacción máxima media cuartilla.

Para requisitar y presentar los **anexos I, II y III** antes mencionados en el PM, se deberán capturar a SSPMVER, para realizar la correcta carga se debe consultar el *Manual para operar el Sistema de Seguimiento de Proyectos de Mejora Veracruz (SSPMVER)***,** que se encuentra anexo al final del presente Mecanismo. Una vez extraídos los anexos del Sistema se deberán presentar en el PM debidamente rubricados y firmados.

- **7. Costo estimado del PM**: La estimación en pesos de la adquisición de los recursos o factores necesarios para la ejecución del PM. Redacción máxima de media cuartilla, especificando las partidas aplicables.
- **8. Integrantes del equipo de trabajo**: El Enlace Institucional y los Servidores Públicos o personas involucradas en la ejecución del PM. Deberá identificar los nombres, cargos e institución (es) a las que pertenecen.
- **9. Responsable del proyecto de mejora**: Nombre y cargo del Servidor Público que deberá asegurarse que se cumplan las AM conforme a los tiempos establecidos en el PM, que deberá ser el titular de la Unidad Presupuestal Responsable del Fondo Federal que corresponda.
- **10. Anexar los Formatos I, II y II emitidos del SSPMVER debidamente rubricados y firmados.**

# **Este documento de PM, es el que se deberá turnar a la SEFIPLAN-Subsecretaría de Planeación.**

**Para integrar los PM los Servidores Públicos de las Dependencias, Entidades y Organismos Autónomos, deberán considerar lo siguiente:** 

### **Validación de los ASM**

Partiendo de los elementos contenidos en el Informe Final de la Evaluación Específica de Desempeño, mediante el requisitado del formato establecido como **Anexo I** de este mecanismo, deberá validar aquellos ASM viables de implementar a partir de los cuales se determinarán las AM que formarán parte del PM.

## **Determinación de las AM**

A partir de los ASM validados, determinarán las acciones a realizar estableciéndolas en el formato señalado como **Anexo II y III**, especificando los tiempos de ejecución en que se llevarán a cabo así como los productos que servirán como evidencia de cumplimiento de la acción realizada.

## **Integrar el PM**

Con las AM determinadas y requisitados los formatos **Anexos I, II y III**, llevarán a cabo la integración de la información que se especifica en este punto, **recabando las firmas requeridas y rubricando el PM en todas y cada una de sus páginas.** 

### **4.5. Entrega de los PM**

**Los PM deberán ser entregados a la SEFIPLAN-Subsecretaría de Planeación mediante oficio a más tardar el 14 de Septiembre del 2018**, para que sean revisados verificando que estén apegados al Mecanismo y **a más tardar el 21 de Septiembre de 2018** se les informará a las Ejecutoras si se requiere adecuen, modifiquen o publiquen sus PM y se **deberán publicar en el Portal de Internet de la SEFIPLAN y en los de las Ejecutoras no excediendo el 28 de Septiembre como máximo,** como está señalado en el Cronograma de Ejecución del presente Mecanismo. En todo momento se deberá hacer de conocimiento al OIC correspondiente del cumplimiento de las acciones realizadas.

![](_page_21_Picture_1.jpeg)

**ER** Finanzas

SECRETARÍA DE FINANZAS

**SEFIPLAN** 

**ESTADO DE VERACRUZ** 

De conformidad a lo comentado en los Informes Finales, referente a que las Ejecutoras deberán elaborar un documento de Posición Institucional de conformidad con los presentes Mecanismos, se establece que el documento en mención puede ser de manera individual o en coordinación Interinstitucional por Fondo en el caso que le aplique este debe ser elaborado en el formato Word, letra Arial, Tamaño de Fuente 14 en los títulos y 12 en el texto (contenidos) y tener una extensión máxima de tres cuartillas contemplando los siguientes elementos:

- **Nombre:** "Documento de Posición Institucional de la Evaluación Específica de Desempeño o de Procesos (según aplique) del Fondo de Aportaciones…"
- **Dependencia(s), Entidad(es) u Organismo(s) Autónomo(s) responsable(s):** Nombre de la Institución o Instituciones que participaron en la Evaluación.
- **Fecha:** Periodo en el que se realiza el documento de Posición Institucional.
- **Comentarios generales:** Respecto al Ejercicio de Evaluación (Instrumentos: PAE, TdR y Mecanismos para la Elaboración y Seguimiento de los PM).
- **Comentarios específicos:** Respecto al Informe Final de la Evaluación. (con base a los resultados y los principales hallazgos).
- **Referencia a las fuentes de información utilizadas:** Material de Consulta (PAE, Tdr, Mecanismos, Informe Ejecutivo y Final, Proyecto de Mejora, SSPMVER ).
- **Referencia a las unidades y responsables que participaron en la elaboración del documento de Posición Institucional:** Mencionar a los Funcionarios que participaron (Titulares, Enlaces Institucionales, Áreas de Planeación, Programación, Presupuestación, Evaluación y todo aquel que participe) en la elaboración.

La fecha de entrega del documento a la SEFIPLAN-Subsecretaría de Planeación, se realizará mediante oficio **a más tardar el 28 de Septiembre de 2018 de acuerdo al Cronograma de Ejecución del presente mecanismo.** 

La Dependencia, Entidad u Organismo Autónomo podrá dar a conocer este documento a través de su Página de Internet al igual que la SEFIPLAN.

# **6. Seguimiento de los PM**

Para el seguimiento de los PM, las Ejecutoras de los Fondos Federales, deberán requisitar el formato establecido como **Anexo IV** Avance de los Proyectos de Mejora, mediante el SSPMVER, remitiendo dicho documento a la SEFIPLAN-Subsecretaría de Planeación, CGE y sus OIC, a más tardar el último día hábil del mes de enero como lo señala el **Artículo 34 de los Lineamientos para el Funcionamiento del Sistema de Evaluación del Desempeño del Estado de Veracruz de Ignacio de la Llave.** 

![](_page_22_Picture_0.jpeg)

SFFIPI AN

ESTADO DE VERACRUZ

**De manera adjunta al Anexo IV, deberá remitir a las Instancias señaladas en el párrafo anterior, en archivo electrónico, en formato pdf en disco compacto, exclusivamente aquellos documentos o productos establecidos como evidencia del cumplimiento de las AM realizadas, toda vez que de no ser así se considerará como AM incumplidas.** 

**A partir de la entrega del Anexo IV, la CGE y sus OIC integrarán un Informe de Seguimiento**, el cual deberá hacerse de conocimiento de la SEFIPLAN, de las Dependencias, Entidades y Organismos Autónomos evaluados, señalando de manera puntual el resultado alcanzado con la implementación del PM, así mismo será publicado en los Portales de Internet de la SEFIPLAN y de las Dependencias, Entidades y Organismos Autónomos.

La SEFIPLAN integrará los resultados del seguimiento a los PM que emita la CGE, en el Informe Anual de Resultados de Evaluación conforme se señala en el Artículo 31 de los Lineamientos para el Funcionamiento del Sistema de Evaluación del Desempeño y al tomo que corresponda.

# **7. Responsabilidad de las Ejecutoras**

Conforme a las fracciones IV y VI del Artículo 289 Ter., del Código Financiero para el Estado de Veracruz de Ignacio de la Llave y al Artículo 34 de los Lineamientos para el Funcionamiento del Sistema de Evaluación del Desempeño del Estado de Veracruz de Ignacio de la Llave, son obligaciones de las Dependencias y Entidades en materia de Evaluación del Desempeño:

- Atender las recomendaciones derivadas de la revisión a las evaluaciones.
- Elaborar e implementar PM para incorporarlos en la operación de los Fondos Federales, atendiendo los resultados de las evaluaciones e informar los avances con oportunidad.
- Entregar a la SEFIPLAN a más tardar el último día hábil del mes de enero, un informe sobre los proyectos de mejora previstos a realizar en el ejercicio fiscal correspondiente o posteriores, así como también el seguimiento y avance de aquellos que se consideraron en el ejercicio fiscal anterior.

**ESTADO DE VERACRUZ** 

![](_page_23_Picture_1.jpeg)

# **8. Responsabilidad de la SEFIPLAN**

Conforme al Artículo 289 Bis., fracción IV, VI, VIII y IX del Código Financiero y al Artículo 35 de los Lineamientos para el Funcionamiento del Sistema de Evaluación del Desempeño del Estado de Veracruz de Ignacio de la Llave, son atribuciones de la SEFIPLAN en relación al Sistema de Evaluación del Desempeño:

- Formular un Plan Anual de Evaluación.
- Formular recomendaciones a las Dependencias y Entidades con base en los resultados de la revisión a las evaluaciones.
- Dar seguimiento al cumplimiento de las recomendaciones.
- Elaborar un informe anual que contenga los aspectos relevantes de los resultados de las evaluaciones del PAE.
- Dar seguimiento a los PM de las Dependencias y Entidades.

# **9. Responsabilidad de la Contraloría General**

Las responsabilidades de la CGE, se encuentran establecidas en el Artículo 289 Quinquies del Código Financiero, particularmente la fracción VII, así como el Artículo 33 de la Ley Orgánica del Poder Ejecutivo del Estado, que menciona que son atribuciones de la Contraloría en relación a la evaluación:

- Dar seguimiento al cumplimiento de las recomendaciones, así como a los PM que resulten de las evaluaciones realizadas.
- La Contraloría General es la dependencia responsable de la función de control y evaluación de la gestión gubernamental y desarrollo administrativo, así como de la inspección y vigilancia de los ingresos, gastos, recursos y obligaciones de las dependencias y entidades de la administración pública estatal, durante el ejercicio presupuestal correspondiente.

![](_page_24_Picture_0.jpeg)

# **Bibliografía**

Código Financiero para el Estado de Veracruz de Ignacio de la Llave. Disponible en: *http://www.legisver.gob.mx/leyes/LeyesPDF/FINANCIERO301214.pdf*

Constitución Política de los Estados Unidos Mexicanos. Disponible en: *http://www.diputados.gob.mx/LeyesBiblio/pdf/1\_150917.pdf* 

Constitución Política del Estado de Veracruz de Ignacio de la Llave. Disponible en: *http://www.legisver.gob.mx/leyes/ConstitucionPDF/CONSTITUCION0407172.pdf* 

GOEV (Gaceta Oficial del Estado de Veracruz). 2013a. DECRETO número 875 que reforma y adiciona diversas disposiciones de la Ley Orgánica del Poder Ejecutivo del Estado de Veracruz de Ignacio de la Llave y del Código Financiero para el Estado de Veracruz de Ignacio de la Llave. Tomo CLXXXVIII, Xalapa‐Enríquez, Ver., lunes 26 de agosto de 2013. Núm. Ext. 332.

GOEV (Gaceta Oficial del Estado de Veracruz). Acuerdo por el que se autoriza al titular de la SEFIPLAN, a celebrar Acuerdos y Convenios en el ámbito de su competencia. Folio 1727. Xalapa-Enríquez, Ver., miércoles 21 de diciembre de 2016. Tomo CXCIV.

GOEV (Gaceta Oficial del Estado de Veracruz). ACUERDO 04/2011 por el que se emiten los LINEAMIENTOS que establecen los criterios para coordinar el funcionamiento del Comité de Planeación para el Desarrollo del Estado de Veracruz de Ignacio de la Llave. Tomo CLXXXIV, Xalapa-Enríquez, Ver., miércoles 24 de agosto de 2011. Núm. 263.

Informes de de las Evaluaciones Específicas de Desempeño de los Fondos de los Ramos Generales 23 y 33. Disponible en:

*http://www.veracruz.gob.mx/finanzas/transparencia/transparencia-proactiva/ financiamiento-y-seguimiento-de-programas-de-desarrollo/programa-anual-deevaluacion-pae-2018/* 

Ley de Coordinación Fiscal. Disponible en:

*https://www.coneval.org.mx/Evaluacion/NME/Documents/Ley\_de\_Coordinacion\_Fiscal.p df* 

Ley General de Contabilidad Gubernamental. Disponible en: *http://www.amereiaf.mx/sites/default/files/Contabilidad\_gubernamental.pdf* 

Ley Orgánica del Poder Ejecutivo del Estado de Veracruz de Ignacio de la Llave. Disponible en: *http://www.legisver.gob.mx/leyes/LeyesPDF/EJECUTIVO260515.pdf* 

Ley Federal de Presupuesto y Responsabilidad Hacendaria. Disponible en: *http://www.diputados.gob.mx/LeyesBiblio/pdf/LFPRH\_301215.pdf*

Lineamientos Generales para la evaluación de los Programas Federales. Disponible en: *http://www.transparenciapresupuestaria.gob.mx/work/models/PTP/Presupuesto/Evalu acion/Lineamientos\_grales\_evaluacion.pdf*

![](_page_25_Picture_0.jpeg)

**ESTADO DE VERACRUZ** 

Lineamientos para el Funcionamiento del Sistema de Evaluación del Desempeño del Estado de Veracruz de Ignacio de la Llave. Disponible en: *http://www.veracruz.gob.mx/finanzas/files/2013/02/Linamientos-SED-GacetaOficial.pdf.* 

Lineamientos para informar sobre los recursos federales transferidos a la entidades federativas, municipios y demarcaciones territoriales del distrito federal, y de operación de los recursos del ramo general 33. Disponible en:

*http://dof.gob.mx/nota\_detalle.php?codigo=5297066&fecha=25/04/2013* 

Mecanismo para el seguimiento a los aspectos susceptibles de mejora derivados de informes y evaluaciones a los programas presupuestarios de la Administración Pública Federal. D.F., México. Disponible en:

*http://www.coneval.org.mx/Informes/Normateca/MECANISMO\_2011.pdf*

Mecanismo para la implementación y el Seguimiento de los Proyectos de Mejora derivados de las Evaluaciones de Desempeño. Disponible en: *http://www.veracruz.gob.mx/finanzas/files/2016/03/Mecanismo-firmado.pdf*

Mecanismo para la Elaboración y Seguimiento de los Proyectos de Mejora, derivados de la Evaluación Específica de Desempeño a los Recursos Federales del Ramo 33 y 23. Ejercicio Fiscal 2016.

*http://www.veracruz.gob.mx/wp-content/uploads/sites/2/2017/09/Mecanismo-PM-PAE-2017.pdf* 

Programa Anual de Evaluación (PAE) 2018 de la Administración Pública Estatal de Veracruz de Ignacio de la Llave de los Fondos Federales del Ramo 33 y 23. *http://www.veracruz.gob.mx/finanzas/wp-content/uploads/sites/2/2018/04/PAE-2018.pdf* 

Modificación. Programa Anual de Evaluación (PAE) 2018 de la Administración Pública Estatal de Veracruz de Ignacio de la Llave de los Fondos Federales del Ramo 33 y 23. *http://www.veracruz.gob.mx/finanzas/wpcontent/uploads/sites/2/2018/05/Modificacion-PAE-30042018.pdf* 

Reglamento Interior de la Secretaría de Finanzas y Planeación. Disponible en: *http://repositorio.veracruz.gob.mx/finanzas/wpcontent/uploads/sites/2/2017/04/Regla mento-interior-portal.pdf* 

![](_page_26_Picture_0.jpeg)

![](_page_26_Picture_1.jpeg)

# **Anexos**

- **ANEXO I: VALIDACIÓN DE LOS ASPECTOS SUSCEPTIBLES DE MEJORA** 
	- o ANEXO I. INSTRUCTIVO
- **ANEXO II: ACCIONES DE MEJORA Y SU PROGRAMACIÓN** 
	- o ANEXO II. INSTRUCTIVO
- **ANEXO III. SEGUIMIENTO A ASPECTOS SUSCEPTIBLES DE MEJORA, DERIVADOS DE INFORMES Y EVALUACIONES EXTERNAS** 
	- o ANEXO III. INSTRUCTIVO
- **ANEXO IV SEGUIMIENTO A ASPECTOS SUSCEPTIBLES DE MEJORA, DERIVADOS DE INFORMES Y EVALUACIONES EXTERNAS** 
	- o ANEXO IV. INSTRUCTIVO

![](_page_28_Picture_0.jpeg)

![](_page_28_Picture_1.jpeg)

![](_page_28_Picture_3.jpeg)

ESTADO DE VERACRUZ

#### ANEXO I: VALIDACIÓN DE LOS ASPECTOS SUSCEPTIBLES DE **MEJORA**

#### Nombre o denominación de la evaluación:

Nombre del Fondo evaluado:

#### Unidad(es) responsable(s) de la operación del Fondo:

![](_page_28_Picture_52.jpeg)

Clasificación de los ASM: E: Especificos; t Insilucionales; II: Interinsilucionales; IG: Intergubernamentales.

**Baboró** 

Valido

Nombre, cargo y firma

Nombre, cargo y firma

![](_page_29_Picture_0.jpeg)

ESTADO DE VERACRUZ

**SEFIPLAN** 

ESTADO DE VERACRUZ

#### **VER** Finanzas SECRETARÍA DE FINANZAS<br>Y PLANEACIÓN

Mecanismo para la elaboración y seguimiento de los Proyectos de Mejora, derivados de las Evaluaciones del Ejercicio Fiscal 2017 de los Fondos Federales del Ramo General 33 y 23 del Programa Anual de Evaluación (PAE) 2018, aplicados al Sistema de Seguimiento de Proyectos de Mejora Veracruz (SSPMVER).

**ER** Finanzas V SECRETARÍA DE FINANZAS<br>Y PLANEACIÓN

# **ANEXO I. INSTRUCTIVO**

#### **VALIDACIÓN DE LOS ASPECTOS SUSCEPTIBLES DE MEJORA**

![](_page_29_Picture_46.jpeg)

![](_page_30_Picture_0.jpeg)

![](_page_30_Picture_1.jpeg)

![](_page_30_Picture_2.jpeg)

![](_page_30_Picture_3.jpeg)

**VER** Finanzas SECRETARÍA DE FINANZA<br>Y PLANEACIÓN Finanzas

SECRETARÍA DE FINANZAS<br>Y PLANEACIÓN

#### ANEXO II: ACCIONES DE MEJORA Y SU PROGRAMACIÓN

Nombre del Proyecto de Mejora:

SEFIPLAN

ESTADO DE VERACRUZ

**SEFIPLAN** 

ESTADO DE VERACRUZ

Nombre del PP o Fondo evaluaduado: Unidad(es) responsable(s) de la operación del Fondo

![](_page_30_Picture_56.jpeg)

Elaboró

Autorizó

Nombre, cargo y firma

Nombre, cargo y firma

![](_page_31_Picture_0.jpeg)

![](_page_31_Picture_1.jpeg)

![](_page_31_Picture_3.jpeg)

**SEFIPLAN** 

ESTADO DE VERACRUZ

**SEFIPLAN** 

ESTADO DE VERACRUZ

**VER** Finanzas SECRETARÍA DE FINANZAS<br>Y PLANEACIÓN

# ANEXO II. INSTRUCTIVO

#### ACCIONES DE MEJORA Y SU PROGRAMACIÓN

![](_page_31_Picture_45.jpeg)

![](_page_32_Picture_0.jpeg)

![](_page_32_Picture_1.jpeg)

![](_page_32_Picture_22.jpeg)

![](_page_33_Picture_0.jpeg)

![](_page_33_Picture_1.jpeg)

![](_page_33_Picture_3.jpeg)

**SEFIPLAN** 

ESTADO DE VERACRUZ

**SEFIPLAN** 

ESTADO DE VERACRUZ

![](_page_33_Picture_4.jpeg)

### ANEXO III. INSTRUCTIVO DE LLENADO

#### SEGUIMIENTO A ASPECTOS SUSCEPTIBLES DE MEJORA, DERIVADOS DE INFORMES Y **EVALUACIONES EXTERNAS**

![](_page_33_Picture_46.jpeg)

![](_page_34_Picture_0.jpeg)

ESTADO DE VERACRUZ

Finanzas SECRETARÍA DE FINANZAS<br>Y PLANEACIÓN Mecanismo para la elaboración y seguimiento de los Proyectos de Mejora, derivados de las Evaluaciones del Ejercicio Fiscal 2017 de los Fondos Federales del Ramo General 33 y 23 del **Programa Anual de Evaluación (PAE) 2018**, aplicados al Sistema de Seguimiento de Proyectos de Mejora Veracruz **(SSPMVER).**

![](_page_34_Picture_28.jpeg)

![](_page_35_Picture_0.jpeg)

![](_page_35_Picture_1.jpeg)

![](_page_35_Picture_3.jpeg)

**SEFIPLAN** 

ESTADO DE VERACRUZ

**VER** Finanzas **SEFIPLAN** SECRETARÍA DE FINANZAS<br>Y PLANEACIÓN ESTADO DE VERACRUZ

# ANEXO IV. INSTRUCTIVO DE LLENADO

#### SEGUIMIENTO A ASPECTOS SUSCEPTIBLES DE MEJORA, DERIVADOS DE INFORMES Y EVALUACIONES **EXTERNAS**

![](_page_35_Picture_47.jpeg)

![](_page_36_Picture_0.jpeg)

ESTADO DE VERACRUZ

![](_page_36_Picture_1.jpeg)

Mecanismo para la elaboración y seguimiento de los Proyectos de Mejora, derivados de las Evaluaciones del Ejercicio Fiscal 2017 de los Fondos Federales del Ramo General 33 y 23 del **Programa Anual de Evaluación (PAE) 2018**, aplicados al Sistema de Seguimiento de Proyectos de Mejora Veracruz **(SSPMVER).**

# **SECRETARÍA DE FINANZAS Y PLANEACIÓN**

# **DIRECCIÓN GENERAL DE INNOVACIÓN TECNOLÓGICA**

# **SISTEMA DE SEGUIMIENTO DE PROYECTOS DE MEJORA**

# **VERACRUZ (SSPMVER)**

# **MANUAL DE USUARIO**

Av. Xalapa N°301, Col. Unidad del Bosque, C.P. 91010, Xalapa VZ T. 01 228 842 1400 VERACRUZ.gob.mx/finanzas/

![](_page_37_Picture_0.jpeg)

![](_page_37_Picture_1.jpeg)

![](_page_37_Picture_2.jpeg)

*Manual de usuario Sistema de Seguimiento de Proyectos de Mejora Veracruz (SSPMVER)*

€

![](_page_37_Picture_124.jpeg)

![](_page_38_Picture_0.jpeg)

![](_page_38_Picture_1.jpeg)

SFFIPI AN

ESTADO DE VERACRUZ

Mecanismo para la elaboración y seguimiento de los Proyectos de Mejora, derivados de las Evaluaciones del Ejercicio Fiscal 2017 de los Fondos Federales del Ramo General 33 y 23 del **Programa Anual de Evaluación (PAE) 2018**, aplicados al Sistema de Seguimiento de Proyectos de Mejora Veracruz **(SSPMVER).**

*Manual de usuario Sistema de Seguimiento de Proyectos de Mejora Veracruz (SSPMVER)*

#### **1. ACCESO A LA APLICACIÓN**

El Sistema de Seguimiento de Proyectos de Mejora Veracruz (SSPMVER) es una aplicación Web que puede ser accedida desde cualquier navegador de Internet.

La dirección URL es: http://gevappdes.veracruz.gob.mx/asm/index.jsp

Al ingresar se visualizará la siguiente pantalla donde el usuario podrá ingresar sus datos de identificación.

![](_page_38_Picture_62.jpeg)

![](_page_39_Picture_0.jpeg)

![](_page_39_Picture_1.jpeg)

*Manual de usuario Sistema de Seguimiento de Proyectos de Mejora Veracruz (SSPMVER)*

#### 1.1. Acceso

![](_page_39_Picture_6.jpeg)

#### **2. VALIDACIÓN DE ASPECTOS SUSCEPTIBLES DE MEJORA (ANEXO I)**

Módulo donde se podrá agregar, editar, eliminar y generar el PDF correspondiente a la Validación de Aspectos Susceptibles (Anexo I).

![](_page_39_Picture_64.jpeg)

![](_page_40_Picture_0.jpeg)

![](_page_40_Picture_1.jpeg)

*Manual de usuario Sistema de Seguimiento de Proyectos de Mejora Veracruz (SSPMVER)*

#### 2.1. Agregar.

SFFIPI AN

ESTADO DE VERACRUZ

Para el registro de una Validación de aspectos susceptibles de mejora se debe seleccionar la opción *Agregar*.

![](_page_40_Picture_63.jpeg)

Se debe ingresar todos los datos necesarios para el llenado del formato del Anexo I de acuerdo al Instructivo, es importante llenar cada campo y seleccionar cada uno de los criterios de selección y clasificación del ASM. Posteriormente se debe dar clic en el botón Agregar para insertar cada una de las filas que corresponden al detalle del registro actual.

![](_page_41_Picture_43.jpeg)

Al momento de agregar un detalle del registro, se agrega una fila con los datos en la parte inferior de la pantalla. Es posible insertar todas las filas que sean necesarias únicamente llenando los nuevos datos en los campos requeridos y dando clic nuevamente en agregar.

Cuando el usuario ha terminado de capturar y validar la información requerida, selecciona la opción *Guardar* para agregar el registro y se abrirá una ventana de confirmación:

![](_page_41_Picture_44.jpeg)

![](_page_42_Picture_0.jpeg)

![](_page_42_Picture_1.jpeg)

*Manual de usuario Sistema de Seguimiento de Proyectos de Mejora Veracruz (SSPMVER)*

#### 2.2. Editar.

SFFIPI AN

ESTADO DE VERACRUZ

La aplicación permite la modificación de los registros, mediante el botón *Editar*, el cual, abre una ventana con la información del registro a editar, donde puede ser modificada.

![](_page_42_Picture_67.jpeg)

Cuando el usuario ha terminado de capturar y validar la información requerida, selecciona la opción *Guardar* para aceptar los cambios en la información del registro, se abrirá una ventana de confirmación:

![](_page_42_Picture_68.jpeg)

![](_page_43_Picture_0.jpeg)

![](_page_43_Picture_1.jpeg)

*Manual de usuario Sistema de Seguimiento de Proyectos de Mejora Veracruz (SSPMVER)*

#### 2.3. Eliminar.

Si el usuario utiliza el botón *Eliminar*, al dar clic sobre él se elimina el registro seleccionado, por seguridad se abre una ventana solicitando la confirmación de la acción a ejecutar, esto para que el usuario corrobore si desea eliminar o no ese registro.

![](_page_43_Picture_67.jpeg)

#### 2.4. Generar PDF.

Para poder generar el archivo PDF, es necesario primero dar clic en el botón **Editar** del registro deseado.

![](_page_43_Picture_68.jpeg)

![](_page_44_Picture_0.jpeg)

![](_page_44_Picture_1.jpeg)

*Manual de usuario Sistema de Seguimiento de Proyectos de Mejora Veracruz (SSPMVER)*

Posteriormente en la parte inferior de la vista de edición, dar clic en el botón **Genera PDF.**

![](_page_44_Picture_56.jpeg)

A continuación se abrirá una ventana donde se puede capturar los datos del personal que elaboró el documento, así como también los datos de quien autorizó.

![](_page_44_Picture_57.jpeg)

Por último se debe dar clic en **Generar** y como se muestra en la siguiente imagen, en pantalla aparecerá la vista en PDF del registro requerido.

![](_page_45_Picture_0.jpeg)

![](_page_45_Picture_1.jpeg)

![](_page_45_Picture_2.jpeg)

*Manual de usuario Sistema de Seguimiento de Proyectos de Mejora Veracruz (SSPMVER)*

![](_page_45_Picture_48.jpeg)

#### **3. ACCIONES DE MEJORA Y SU PROGRAMACIÓN (ANEXO II)**

Módulo donde se podrá agregar, editar, eliminar y generar el PDF correspondiente a las Acciones de Mejora (Anexo II).

![](_page_45_Picture_49.jpeg)

![](_page_46_Picture_0.jpeg)

![](_page_46_Picture_1.jpeg)

ESTADO DE VERACRUZ

Mecanismo para la elaboración y seguimiento de los Proyectos de Mejora, derivados de las Evaluaciones del Ejercicio Fiscal 2017 de los Fondos Federales del Ramo General 33 y 23 del **Programa Anual de Evaluación (PAE) 2018**, aplicados al Sistema de Seguimiento de Proyectos de Mejora Veracruz **(SSPMVER).**

*Manual de usuario Sistema de Seguimiento de Proyectos de Mejora Veracruz (SSPMVER)*

#### 3.1. Agregar.

Para el registro de una Acción de Mejora se debe seleccionar la opción *Agregar*.

![](_page_46_Picture_61.jpeg)

Se debe ingresar todos los datos necesarios para el llenado del formato del Anexo II, es importante llenar cada campo. Posteriormente se debe dar clic en el botón **Agregar** para insertar cada una de las filas que corresponden al detalle del registro actual.

![](_page_47_Picture_49.jpeg)

Al momento de agregar un detalle del registro, se agrega una fila con los datos en la parte inferior de la pantalla. Es posible insertar todas las filas que sean necesarias únicamente llenando los nuevos datos en los campos requeridos y dando clic nuevamente en **Agregar.**

Cuando el usuario ha terminado de capturar y validar la información requerida, selecciona la opción *Guardar* para agregar el registro y se abrirá una ventana de confirmación:

![](_page_47_Picture_3.jpeg)

![](_page_48_Picture_0.jpeg)

![](_page_48_Picture_1.jpeg)

ESTADO DE VERACRUZ

Mecanismo para la elaboración y seguimiento de los Proyectos de Mejora, derivados de las Evaluaciones del Ejercicio Fiscal 2017 de los Fondos Federales del Ramo General 33 y 23 del **Programa Anual de Evaluación (PAE) 2018**, aplicados al Sistema de Seguimiento de Proyectos de Mejora Veracruz **(SSPMVER).**

10/07/2017 10/08/2018 RESULTADO PRODUCTO

*Manual de usuario Sistema de Seguimiento de Proyectos de Mejora Veracruz (SSPMVER)*

#### 3.2. Editar.

**ASPECTO** 

**SUSCEPTIBLE** 

1

ACCION DE

**MEJORA** 

**RESPONSABLE** 

Cancelar

Genera PDF

DE LA AM

Guardar

La aplicación permite la modificación de los registros, mediante el botón *Editar*, el cual, abre una ventana con la información del registro a editar, donde puede ser modificada.

![](_page_48_Picture_86.jpeg)

Eliminar

![](_page_49_Picture_0.jpeg)

![](_page_49_Picture_1.jpeg)

![](_page_49_Picture_2.jpeg)

*Manual de usuario Sistema de Seguimiento de Proyectos de Mejora Veracruz (SSPMVER)*

Cuando el usuario ha terminado de capturar y validar la información requerida, selecciona la opción *Guardar* para aceptar los cambios en la información del registro, se abrirá una ventana de confirmación:

![](_page_49_Picture_7.jpeg)

#### 3.3. Eliminar.

Si el usuario utiliza el botón *Eliminar*, al dar clic sobre él se elimina el registro seleccionado, por seguridad se abre una ventana solicitando la confirmación de la acción a ejecutar, esto para que el usuario corrobore si desea eliminar o no ese registro.

![](_page_49_Picture_10.jpeg)

![](_page_50_Picture_0.jpeg)

![](_page_50_Picture_1.jpeg)

ESTADO DE VERACRUZ

Mecanismo para la elaboración y seguimiento de los Proyectos de Mejora, derivados de las Evaluaciones del Ejercicio Fiscal 2017 de los Fondos Federales del Ramo General 33 y 23 del **Programa Anual de Evaluación (PAE) 2018**, aplicados al Sistema de Seguimiento de Proyectos de Mejora Veracruz **(SSPMVER).**

*Manual de usuario Sistema de Seguimiento de Proyectos de Mejora Veracruz (SSPMVER)*

#### 3.4. Generar PDF.

Para poder generar el archivo PDF, es necesario primero dar clic en el botón **Editar** del registro deseado.

![](_page_50_Picture_58.jpeg)

Posteriormente en la parte inferior de la vista de edición, dar clic en el botón **Genera PDF.** 

![](_page_50_Picture_59.jpeg)

![](_page_51_Picture_0.jpeg)

![](_page_51_Picture_1.jpeg)

SEFIPLAN

**ESTADO DE VERACRUZ** 

*Manual de usuario Sistema de Seguimiento de Proyectos de Mejora Veracruz (SSPMVER)*

A continuación se abrirá una ventana donde se puede capturar los datos del personal que elaboró el documento, así como también los datos de quien autorizó.

![](_page_51_Picture_79.jpeg)

Por último se debe dar clic en **Generar** y como se muestra en la siguiente imagen, en pantalla aparecerá la vista en PDF del registro requerido.

![](_page_51_Picture_8.jpeg)

![](_page_52_Picture_0.jpeg)

![](_page_52_Picture_1.jpeg)

ESTADO DE VERACRUZ

Mecanismo para la elaboración y seguimiento de los Proyectos de Mejora, derivados de las Evaluaciones del Ejercicio Fiscal 2017 de los Fondos Federales del Ramo General 33 y 23 del **Programa Anual de Evaluación (PAE) 2018**, aplicados al Sistema de Seguimiento de Proyectos de Mejora Veracruz **(SSPMVER).**

*Manual de usuario Sistema de Seguimiento de Proyectos de Mejora Veracruz (SSPMVER)*

# **4. SEGUIMIENTO DE ASPECTOS SUSCEPTIBLES DE MEJORA, DERIVADOS DE INFORMES Y EVALUACIONES EXTERNAS (Anexo III)**

Módulo donde se podrá agregar, editar, eliminar y generar el PDF correspondiente al Seguimiento de Aspectos Susceptibles (Anexo III).

![](_page_52_Picture_67.jpeg)

#### 4.1. Agregar.

Para poder almacenar un registro de un Seguimiento de Aspectos Susceptible se debe seleccionar la opción *Agregar y aparecerá en pantalla la siguiente ventana de captura de datos*.

![](_page_53_Picture_0.jpeg)

![](_page_53_Picture_1.jpeg)

![](_page_53_Picture_2.jpeg)

*Manual de usuario Sistema de Seguimiento de Proyectos de Mejora Veracruz (SSPMVER)*

●

![](_page_53_Picture_48.jpeg)

Se debe ingresar todos los datos necesarios para el llenado del formato del Anexo III, es importante llenar cada campo. Posteriormente se debe dar clic en el botón **Agregar** para insertar cada una de las filas que corresponden al detalle del registro actual.

![](_page_53_Picture_49.jpeg)

![](_page_54_Picture_0.jpeg)

![](_page_54_Picture_1.jpeg)

![](_page_54_Picture_2.jpeg)

*Manual de usuario Sistema de Seguimiento de Proyectos de Mejora Veracruz (SSPMVER)*

Al momento de agregar un detalle del registro, se agrega una fila con los datos en la parte inferior de la pantalla. Es posible insertar todas las filas que sean necesarias únicamente llenando los nuevos datos en los campos requeridos y dando clic nuevamente en **Agregar.**

Cuando el usuario ha terminado de capturar y validar la información requerida, selecciona la opción *Guardar* para agregar el registro y se abrirá una ventana de confirmación:

![](_page_54_Picture_63.jpeg)

#### 4.2. Editar.

La aplicación permite la modificación de los registros, mediante el botón *Editar*, el cual, abre una ventana con la información del registro a editar, donde puede ser modificada.

![](_page_55_Picture_0.jpeg)

![](_page_55_Picture_1.jpeg)

SEFIPLAN

**ESTADO DE VERACRUZ** 

*Manual de usuario Sistema de Seguimiento de Proyectos de Mejora Veracruz (SSPMVER)*

![](_page_55_Picture_49.jpeg)

Cuando el usuario ha terminado de capturar y validar la información requerida, selecciona la opción *Guardar* para aceptar los cambios en la información del registro, se abrirá una ventana de confirmación:

![](_page_55_Picture_50.jpeg)

![](_page_56_Picture_0.jpeg)

![](_page_56_Picture_1.jpeg)

*Manual de usuario Sistema de Seguimiento de Proyectos de Mejora Veracruz (SSPMVER)*

4.3. Eliminar.

Si el usuario utiliza el botón *Eliminar*, al dar clic sobre él se elimina el registro seleccionado, por seguridad se abre una ventana solicitando la confirmación de la acción a ejecutar, esto para que el usuario corrobore si desea eliminar o no ese registro.

![](_page_56_Picture_66.jpeg)

#### 4.4. Generar PDF.

Para poder generar el archivo PDF, es necesario primero dar clic en el botón **Editar** del registro deseado.

![](_page_56_Picture_67.jpeg)

![](_page_57_Picture_0.jpeg)

*Manual de usuario Sistema de Seguimiento de Proyectos de Mejora Veracruz (SSPMVER)*

Posteriormente en la parte inferior de la vista de edición, dar clic en el botón **Genera PDF.** 

![](_page_57_Picture_44.jpeg)

A continuación se abrirá una ventana donde se puede capturar los datos del personal que elaboró el documento, así como también los datos de quien autorizó.

![](_page_57_Picture_45.jpeg)

![](_page_58_Picture_0.jpeg)

![](_page_58_Picture_1.jpeg)

*Manual de usuario Sistema de Seguimiento de Proyectos de Mejora Veracruz (SSPMVER)*

Por último se debe dar clic en Generar y como se muestra en la siguiente imagen, en pantalla aparecerá la vista en PDF del registro requerido.

![](_page_58_Picture_6.jpeg)

![](_page_59_Picture_0.jpeg)

![](_page_59_Picture_1.jpeg)

**ESTADO DE VERACRUZ** 

*Manual de usuario Sistema de Seguimiento de Proyectos de Mejora Veracruz (SSPMVER)*

# **5. SEGUIMIENTO DE ASPECTOS SUSCEPTIBLES DE MEJORA DERIVADOS DE INFORMES Y EVALUACIONES EXTERNAS (Anexo IV)**

Módulo donde se podrá agregar, editar, eliminar y generar el PDF correspondiente al Seguimiento de Aspectos Susceptibles (Anexo IV).

![](_page_59_Picture_7.jpeg)

#### 5.1. Agregar.

Para poder almacenar un registro de un Seguimiento de Aspectos Susceptible se debe seleccionar la opción *Agregar y aparecerá en pantalla la siguiente ventana de captura de datos*.

![](_page_60_Picture_0.jpeg)

![](_page_60_Picture_1.jpeg)

![](_page_60_Picture_2.jpeg)

*Manual de usuario Sistema de Seguimiento de Proyectos de Mejora Veracruz (SSPMVER)*

![](_page_60_Picture_44.jpeg)

Se debe ingresar todos los datos necesarios para el llenado del formato del Anexo IV, es importante llenar cada campo. Posteriormente se debe dar clic en el botón **Agregar** para insertar cada una de las filas que corresponden al detalle del registro actual.

![](_page_61_Picture_54.jpeg)

Al momento de agregar un detalle del registro, se agrega una fila con los datos en la parte inferior de la pantalla. Es posible insertar todas las filas que sean necesarias únicamente llenando los nuevos datos en los campos requeridos y dando clic nuevamente en agregar.

Cuando el usuario ha terminado de capturar y validar la información requerida, selecciona la opción *Guardar* para agregar el registro y se abrirá una ventana de confirmación:

![](_page_61_Picture_55.jpeg)

#### 5.2. Editar.

La aplicación permite la modificación de los registros, mediante el botón *Editar*, el cual, abre una ventana con la información del registro a editar, donde puede ser modificada.

![](_page_62_Picture_0.jpeg)

![](_page_62_Picture_1.jpeg)

ESTADO DE VERACRUZ

Mecanismo para la elaboración y seguimiento de los Proyectos de Mejora, derivados de las Evaluaciones del Ejercicio Fiscal 2017 de los Fondos Federales del Ramo General 33 y 23 del **Programa Anual de Evaluación (PAE) 2018**, aplicados al Sistema de Seguimiento de Proyectos de Mejora Veracruz **(SSPMVER).**

*Manual de usuario Sistema de Seguimiento de Proyectos de Mejora Veracruz (SSPMVER)*

![](_page_62_Picture_49.jpeg)

Cuando el usuario ha terminado de capturar y validar la información requerida, selecciona la opción *Guardar* para aceptar los cambios en la información del registro, se abrirá una ventana de confirmación:

![](_page_63_Picture_58.jpeg)

#### 5.3. Eliminar.

Si el usuario utiliza el botón *Eliminar*, al dar clic sobre él se elimina el registro seleccionado, por seguridad se abre una ventana solicitando la confirmación de la acción a ejecutar, esto para que el usuario corrobore si desea eliminar o no ese registro.

![](_page_63_Picture_59.jpeg)

#### 5.4. Generar PDF.

Para poder generar el archivo PDF, es necesario primero dar clic en el botón **Editar** del registro deseado.

![](_page_64_Picture_0.jpeg)

![](_page_64_Picture_1.jpeg)

*Manual de usuario Sistema de Seguimiento de Proyectos de Mejora Veracruz (SSPMVER)*

۰

![](_page_64_Picture_40.jpeg)

Posteriormente en la parte inferior de la vista de edición, dar clic en el botón **Genera PDF.**

![](_page_64_Picture_41.jpeg)

![](_page_65_Picture_0.jpeg)

![](_page_65_Picture_1.jpeg)

**ESTADO DE VERACRUZ** 

*Manual de usuario Sistema de Seguimiento de Proyectos de Mejora Veracruz (SSPMVER)*

A continuación se abrirá una ventana donde se puede capturar los datos del personal que elaboró el documento, así como también los datos de quien autorizó.

![](_page_65_Picture_50.jpeg)

Por último se debe dar clic en **Generar** y como se muestra en la siguiente imagen, en pantalla aparecerá la vista en PDF del registro requerido.

![](_page_65_Picture_51.jpeg)

![](_page_66_Picture_0.jpeg)

![](_page_66_Picture_1.jpeg)

ESTADO DE VERACRUZ

Mecanismo para la elaboración y seguimiento de los Proyectos de Mejora, derivados de las Evaluaciones del Ejercicio Fiscal 2017 de los Fondos Federales del Ramo General 33 y 23 del **Programa Anual de Evaluación (PAE) 2018**, aplicados al Sistema de Seguimiento de Proyectos de Mejora Veracruz **(SSPMVER).**

*Manual de usuario Sistema De Seguimiento De Proyectos De Mejora Veracruz (SSPMVER)*

6. SALIR.

Esta opción permite al usuario salir del Sistema y regresar a la página de Acceso, sin importar en que punto de navegación se encuentre.

![](_page_66_Picture_7.jpeg)

![](_page_68_Picture_0.jpeg)

 $15.4$ 

Mecanismo para la elaboración y seguimiento de los Proyectos de Mejora, derivados de las Evaluaciones del Ejercicio Fiscal 2017 de los Fondos Federales del Ramo General 33 y 23 del Programa Anual de Evaluación (PAE) 2018, aplicados al Sistema de Seguimiento de Proyectos de Mejora Veracruz (SSPMVER).

El presente Mecanismo está dado en la sede de la Secretaría de Finanzas y Planeación en la Ciudad de Xalapa Enríquez Veracruz de Ignacio de la Llave a los quince días de agosto de dos mil dieciocho.

**Elabora** M.G.C. Mario Alfredo Baez Hernández Subdirector de Seguimiento de Programas de Desarrollo **Propone** Dr. Héctor Vargas Rubín Subsecretario de Planeación y Coordinador de la Evaluación Autoriza

Dr. Guillermo Moreno Chazzarini Secretario de Finanzas y Planeación

Estas firmas corresponden al Mecanismo para la Elaboración y Seguimiento de los Proyectos de Mejora, derivados de las Evaluaciones del Ejercicio fiscal 2017 de los Fondos Federales del Ramo General 33 y 23 del Programa Anual de Evaluación 2018, aplicados al Sistema de Seguimiento de Proyectos de Mejora Veracruz (SSPMVER).

![](_page_69_Picture_0.jpeg)

![](_page_69_Picture_1.jpeg)